1. 対象学生の端末を選択し、[ 画面確認 ] をクリック。

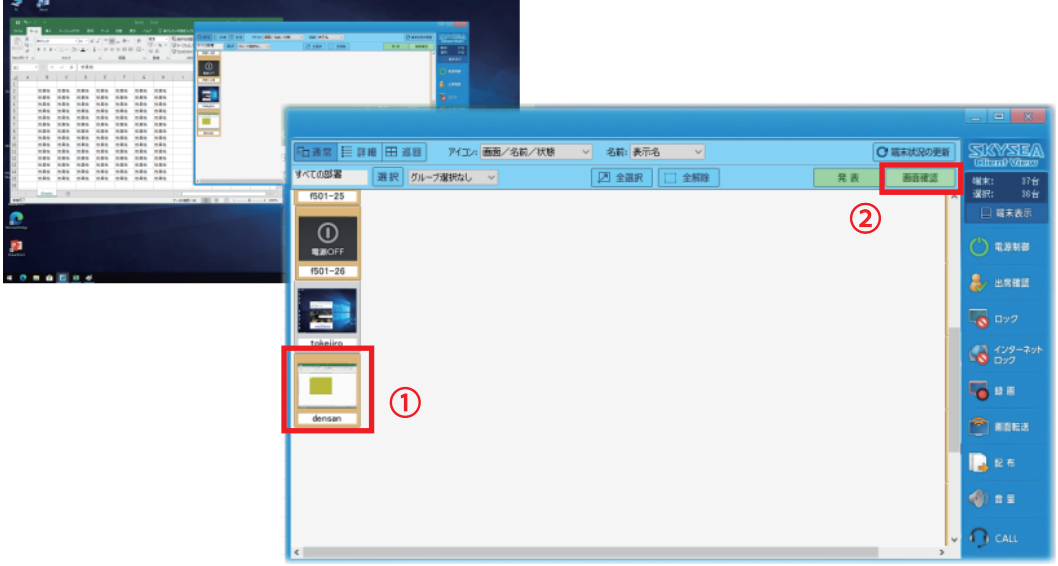

2. 虫眼鏡のアイコン [ 画面ボタン ] をクリックし、対象学生の画面の大きさを [ 縮小表示 ] を選択。

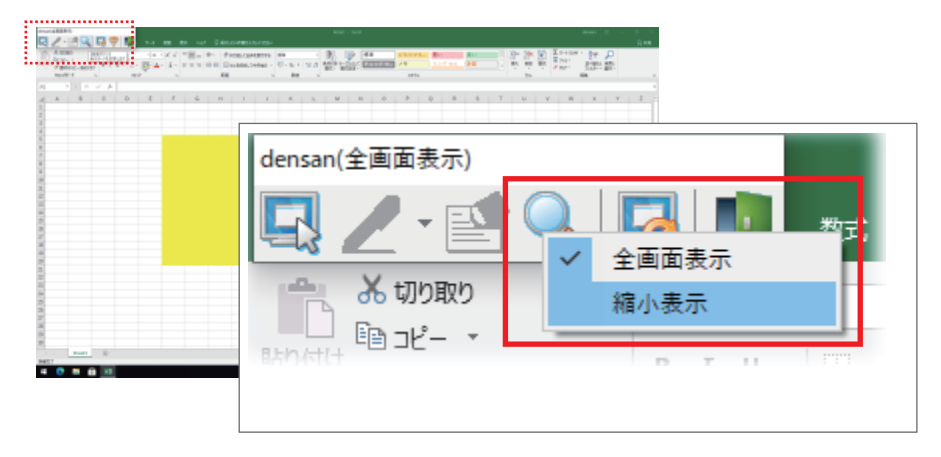

3. 対象学生の端末画面を自分の画面と見比べることができます。

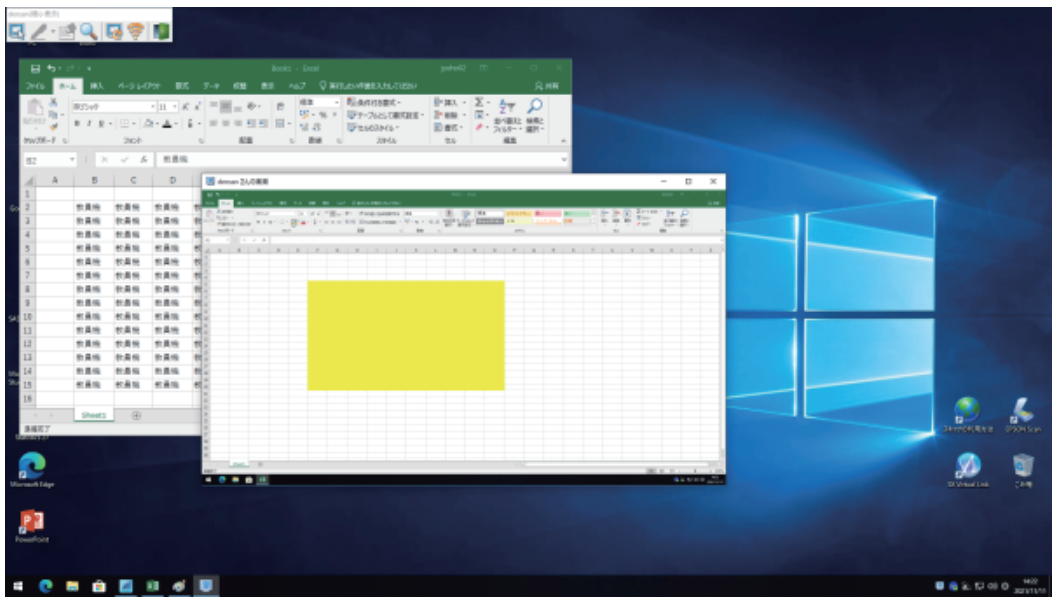